## **Skype Guide User Manual**

Right here, we have countless ebook **Skype Guide User Manual** and collections to check out. We additionally have the funds for variant types and as well as type of the books to browse. The agreeable book, fiction, history, novel, scientific research, as without difficulty as various other sorts of books are readily available here.

As this Skype Guide User Manual, it ends occurring subconscious one of the favored book Skype Guide User Manual collections that we have. This is why you remain in the best website to look the unbelievable ebook to have.

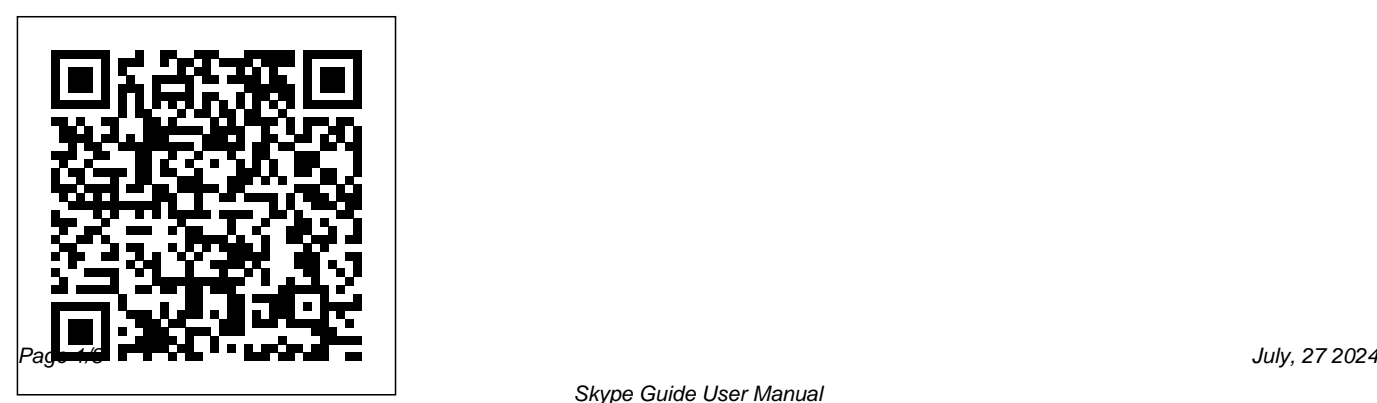

Skype by MAT - Download User guide and manual ? Manuals ...

## **How to use Skype: A beginner's guide for complete Skype ...**

Skype on Windows, Mac, Linux, Web, Skype for Windows 10 (version 15), Android (6.0+), and iOSTo delete a contact: From the Contacts tab, tap and hold or... How do I add a phone number as a contact in Skype? Adding your friends and family in Skype by saving their phone numbers makes it easy to stay in touch across all your devices.

**How to Use Skype - Beginner's Guide**How to use Skype for video conferencing, How to use [Skype] (2020) *How to Use Skype Skype for*

## *Business: Step-by-step guide for new users* Skype: A Quick Start GuideTeach English Online with Skype | Guide for teachers 2020 How To Use Skype Windows 10 Skype Video Call Tutorial *Teaching online with SkYPE 2019 part 1- Complete guide for teachers* Learn Skype for Business, How To Guide How To Install And Use Skype For Free | Computer to Computer Calls Explained How to Set Up Skype How To Look Good on Video Calls | Zoom FaceTime Skype | Blogger Secrets How to Use Skype for Online learning teaching Video Conferencing and meeting *How to Look Good in Skype Interviews - Tips \u0026 Training* ZOOM VS SKYPE: WHICH ONE IS BETTER FOR TEACHING? [2020] Skype for Business: What's new in the client Skype vs Zoom Quality: WHICH DO TUTORS PREFER?**ZOOM vs SKYPE vs**

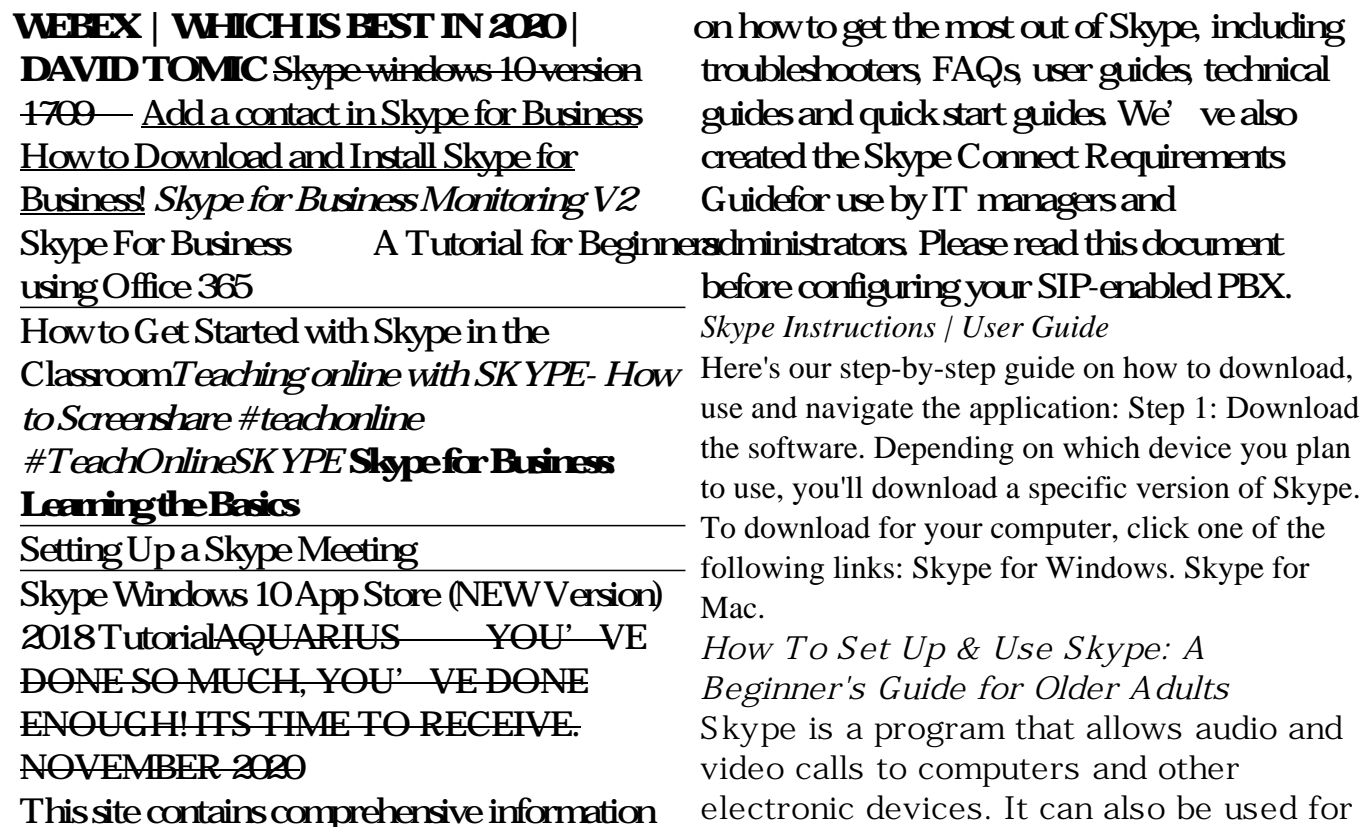

file transfer, screen sharing, chat, and calling phones (landline or mobile). Users can make video calls from a computer (or other Skype-compatible device) that has a camera (built-in or external); however, a camera is not ...

*Download Skype for Business Quick Start Guides from ...*

Skype is probably the world's bestknown video calling app. It's free, but it can be a little challenging for novice users, so here's a starter guide. If you're helping someone else to set up Skype...

Skype for Business Quick Reference - CustomGuide Download Skype manual. This program has everything that a person with his environment away may need to communicate with them. But not only that because if you think you can only talk to a person, think again because with this you can make calls softwatre group and talk to several people at once. A good system to perform a multitude of activities. In addition, it allows you the ability to make calls to regular phone numbers. **Skype Guide User Manual** Skype Manager is a web-based management tool that lets you centrally manage Skype for businesses of any size. Quickly and easily set up business Skype accounts for your colleagues, keep track of what they are spending, allocate features and

monitor Skype usage in real time, all from one central point.

Skype for Business Quick User Guides - Knowledge Base ... Double-click your Skype icon on the desktop or choose Start (All) Programs Skype to launch Skype. If for some reason the main Skype window is obscured, repeatedly press Alt+Tab on the PC or Option+Tab on the Mac to cycle through all open applications until you navigate to the Skype application.

A step-by-step guide on how to use **Skype** 

4 Skype for Business User Guide Manual status settings override all automatic changes. To return to automatic settings, select Reset Status from the status dropdown menu. As Skype for Business is integrated with Outlook, you will automatically see the availability of colleagues when you communicate with them by email. When you append a **Using Skype For Beginners! - Waverley Community Association** Read Or Download Skype Manual Guide For FREE at THEDOGSTATI ONCHICHESTER.CO.UK Getting started | Skype Support If you're a Mac user, go to "Skype" Home," click on the grey gear symbol and choose "Connect to Facebook." If you're a Windows user, go to the "Contacts" tab, scroll down to "All," and select...

*User Guide - Skype*

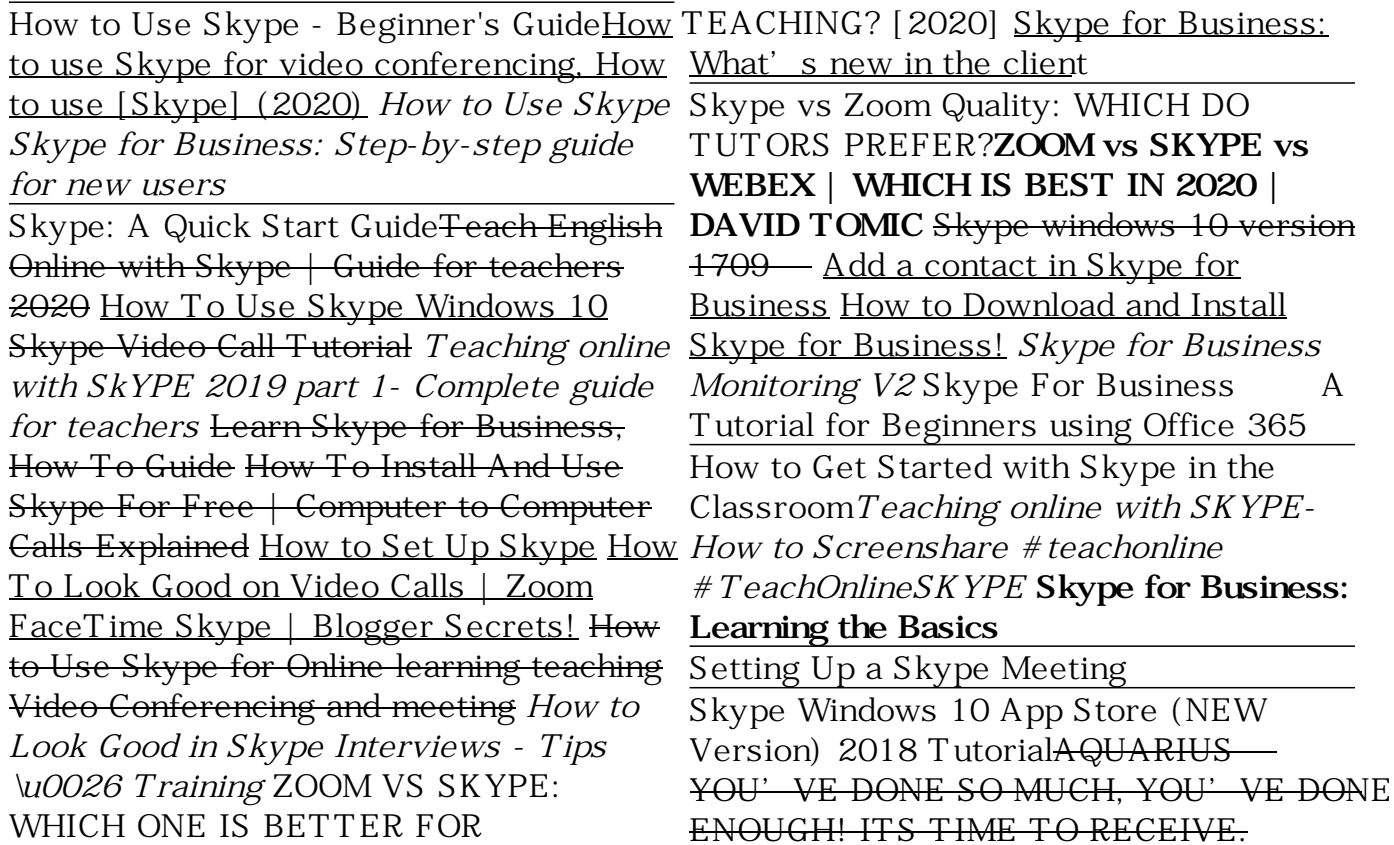

## NOVEMBER 2020

*Skype for Business User Guide - Home - Intranet*

Your camera is displaced in the bottom left corner. Your contacts is big and behind yours. And there are tools at the bottom. • 1: Mute your mic. • 2: Adjust the volume • 3: Open the text box back up if your contact has no mic and communicates through the text. • Use the smile to insert emoticons into your message. *Skype Manager User Guide*

Skype for Business Quick User Guides Created by Davidson, Gordon (IT Services), last modified on May 15, 2015 Below are the links to the quick user guides from Microsoft (they can be

downloaded via icon on top RHS of pdf). How to Get Started with Skype dummies

Skype for Business Quick Reference Card The Skype for Business Program Screen Sign In: Enter your email address in the Sign-in address field and click Sign In. Enter your password, click Sign In, and click Yes. Sign Out: Click the Options list arrow, select File, and select Sign Out. Set a New Presence Status: Click the The Beginner's Guide to Skype - Mashable

Step 1) Click on the Contacts button in the bottom right corner of the screen. Step 2) Then click on the button in the

top right corner in order to search for contacts as seen in the image on the right below. Step 3) Ask your friends and family for their Skype usernames, phone numbers or their email addresses.

Skype for Business Quick Start Guides Important! Selecting a language below will dynamically change the complete page content to that language. Language: English. DirectX End-User Runtime Web Installer. Download. Close. Quick Start Guides Details ...